第1.0版 2008年3月 ヿーザーズマニュアル 1 スロット CardBus PC カードアダプタ REX-CBS40B

# うトックシステム株式会社 **Res** RATOC Systems, Inc.

### 安全にご使用いただくために

本製品は安全に充分配慮して設計をおこなっていますが、誤った使い方をすると 火災や感電などの事故につながり大変危険です。 ご使用の際は、警告/注意事項を 必ず守ってください。

表示について

この取扱説明書は、次のような表示をしています。表示の内容をよく理解してから 本文をお読みください。

この表示を無視して誤った取扱いをすると、火災や感雷などにより、人が │<u>∧警告</u>│ この表示を無視して誤った取扱いをすると、火災や感電な。<br>△<u>《警告</u>│ 死亡または重傷を負う可能性がある内容を示しています。

◯ <mark>◯ 注意</mark> この表示を無視して誤った取扱いをすると、感電やその他の事故により、 人が負傷または物的損害が発生する可能性がある内容を示しています。

⼊๔

- 製品の分解や改造などは、絶対におこなわないでください。
- 無理に曲げる、落とす、傷つける、上に重い物を載せることはおこなわないでください。 ● 製品が水・薬品・油などの液体によって濡れた場合、ショートによる火災や感電の
- 恐れがあるため使用しないでください。
- ᵈᗧ ● 本製品は電子機器ですので、静電気を与えないでください。
- ラジオやテレビ、オーディオ機器の近く、モーターなどのノイズが発生する機器の 近くでは誤動作することがあります。必ず離してご使用ください。
- 高温多湿の場所、温度差の激しい場所、チリやほこりの多い場所、振動や衝撃の加わ る場所、スピーカ等の磁気を帯びた物の近くで保管、使用しないでください。
- 煙が出たり異臭がする場合は、直ちにパソコンや周辺機器の電源を切り、電源ケー ブルもコンセントから抜いてください。
- 本製品は、医療機器、原子力機器、航空宇宙機器、輸送機器など人命に関わる設備や機 器、及び高度な信頼性を必要とする設備や機器での使用は意図されておりません。 これらの設備、機器制御システムに本製品を使用し、本製品の故障により人身事故 火災事故/その他の障害が発生した場合、いかなる責任も負いかねます。
- 万一の事態に備えて、本製品をご使用になる前にパソコンのハードディスクや本製 品に使用するハードディスク内に保存されているデータやプログラムのバック アップをおこなうことを推奨します。ハードディスクが破損したことによる損失、 逸失利益等が発生した場合でも、いかなる責任も負いかねます。
- 取り付け時、鋭い部分で手を切らないよう、充分注意して作業をおこなってください。
- 配線を誤ったことによる損失、逸失利益等が発生した場合でも、いかなる責任も負 いかねます。
- その他のご注意 ■
- 本書の内容に関しましては、将来予告なしに変史することがあります。 ● 本書の内容につきましては万全を期して作成しておりますが、カーご不審な点や誤
- りなどお気づきの点がございましたらご連絡くださいますようお願い致します。 ● 本製品は日本国内仕様となっており、海外での保守、およびサボートはおこなって
- おりません。
- 製品改艮のため、予告なく外観または仕様の一部を変史することがあります。 ● 本製品の保証や修理に関しては、添付の保証書に記載されております。必ず内容を ご確認の上、大切に保管してください。
- 運用の結果につきましては責任を負いかねますので、予めご了承願います。
- 本製品の運用を理由とする損失、逸失利益等の請求につきましては、いかなる責任 も負いかねますので、予めご了承ください。
- 本製品を廃棄するときは地方自治体の条例に従ってください。条例の内容につい ては各地方自治体にお問い合わせください。
- Windowsは米国マイクロソフト社の米国およびその他の国における登録商標です。
- 本製品および本マニュアルに記載されている会社名および製品名は、各社の商標ま たは登録商標です。ただし本文中にはRおよびTMマークは明記しておりません。
- "REX"は株式会社リコーが商標権を所有していますが、弊社は使用許諾契約により 本商標の使用を認められています。

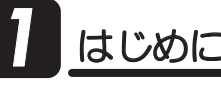

この度は、REX-CBS40Bをお買い上げいただき、誠にありがとうござい ます。末永くご愛用賜りますようお願い申し上げます。 本書は本製品の導入ならびに運用方法を説明したマニュアルです。 正しく安全にお使いいただくため、ご使用の前に必ず本書をよくお読みく ださい。また、お読みになった後も本書は大切に保管してください。

### -1. 動作環境 *1*

- ◆ 対応OS: Windows Vista/XP :※64ビット版にも対応
- ◆ 対応機種: PCIスロット(Rev.2.0以降)を装備したWindowsPC

### -2. 内容物の確認 *1*

パッケージの中に下記の物がすべて揃っているかご確認ください。 万一不足がありましたら、お手数ですが弊社サポートセンターまたは 販売店までご連絡ください。

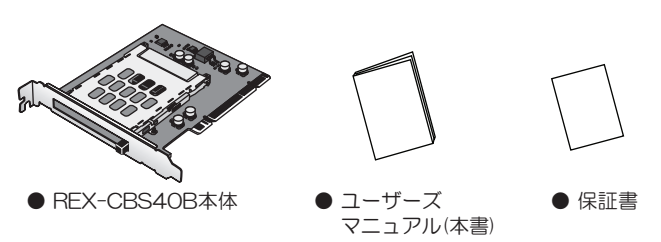

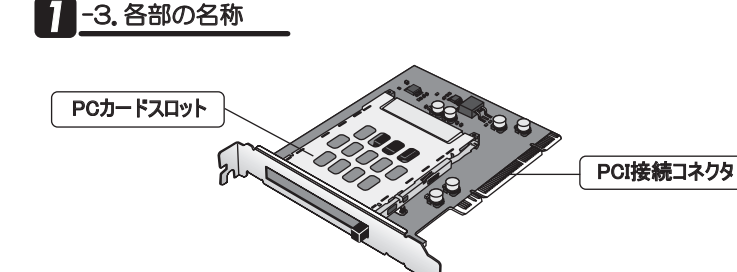

# 1 -4. 対応PCカード

各種16bit PCカード、32bit CardBus PCカードに対応 (3.3V PCカード、5V PCカード、3.3V/5V両用PCカードに対応)

- ◆通信力ード
- ・144M/130Mbps無線LANカード(Draft IEEE802.11n)
	- · 126M/108Mbps無線LANカード (MIMO)
	- ·54Mbps/11Mbps高速無線LANカード (IEEE802.11a/b/g)
	- · データカード
	- モバイル通信カード
	- · LANカード
	- · モデムカード
- ◆メモリカード • ハードディスクカード
	- フラッシュATAカード  $\cdot$  マイクロドライブ※1 · コンパクトフラッシュ※1

• USB20カード

- $\cdot$ スマートメディア $*1$ ・xDピクチャカード※1
	- ·SDカード※1
- · メモリースティック※1 ・miniSDカード※1
- ◆その他各種PCカード
	- · TVキャプチャカード
	- ・IEEE1394カード
	- · SCSIカード ·各種CF+カード※1
- ※1 小型メモリカード、CF+カードを使用するには、別途アダプタPCカードが 必要です。
- ※TypeⅢカード、ZV対応のPCカード、マルチファンクションPCカード、 SRAMカードは使用できません。
- ※ご使用になるPCカードの対応OSについては、各PCカードメーカにご確認 ください。

# <sup>1</sup> -5. 使用上の注意

- ●マザーボードによってはスロット部分がマザーボードの部品と干渉する場合 があります。
- ●nForce/nForce2/nForce3チッフセット搭載マザーボード、ATI Radeon Xpress200チップ搭載マザーボードでは使用できません。
- $\bullet$ Gateway  $7$ xxシリースでは使用できません。
- ●マルチブロセッサ、Dual CPUには対応していません。
- ●クロックアップ等の改造をおこなったパソコンでは使用できない場合があります。
- ●サーバ専用機では使用できない場合があります。
- ●ご使用前に最新のBIOSヘアップデートをおこなってください。
- ●Low Profile PCIスロット用のフラケットは添付していません。Low Profile PCIスロットでは、弊社製REX-CBS43をご使用ください。

**2** セットアップ

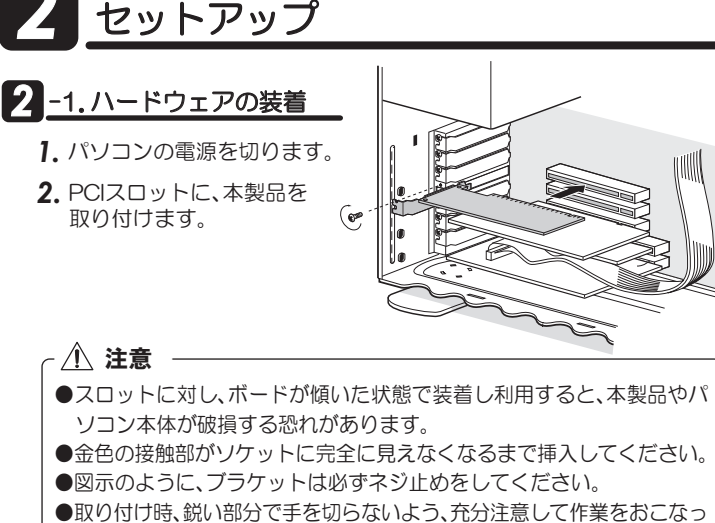

2<sup>2</sup>-2.インストールの確認(Windows Vista)

OS標準ドライバが自動的に組み込まれます。 本製品とドライバが正常にセットアップされたことを確認します。

1. パソコンを起動します。

てください。

**2.** 【スタート】→ 【コンピュータ】を開いてください。<br>※以下、"デバイスマネージャ"の開き方(一例)を説明します。

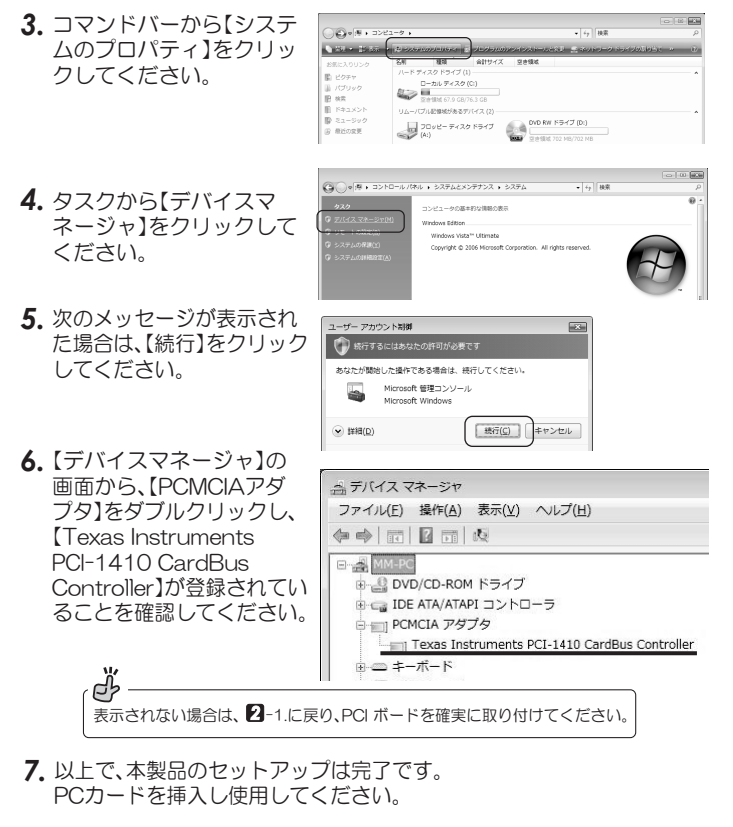

# 2 -3. インストールの確認(Windows XP)

OS標準ドライバが自動的に組み込まれます。 本製品とドライバが正常にセットアップされたことを確認します。

- 1. パソコンを起動します。
- **2.** 【スタート】→ 【コントロールパネル】 (→【パフォーマンスとメン テナンス】)→ 【システム】をダブルクリックし゛**システムのブロパ** ティ"を開いてください。
- 3. [ハードウェア]タブをクリックし、【デバイスマネージャ】をクリッ クしてください。

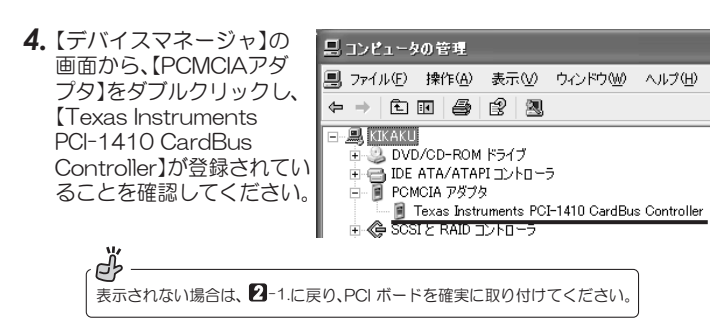

5. 以上で、本製品のセットアップは完了です。 PCカードを挿入し使用してください。

使い方は、3 「PCカードの使用」を参照ください。

# 2<br><sub>2</sub><br>
2010年ドの使用

# **3 -1.PCカードの挿入**

- 1. パソコンの電源を入れます。
- 2. PCカードスロットに、PCカードを 取り付けます。
- 3. タスクバーにPCカードアイコンが 表示されます。 以上で、PCカードを使用できます。

, -<br>PCカードによっては、別のアイコン(無線LANではアンテナのイラストなど)で表示され る場合があります。詳細は、ご使用のPCカードのマニュアルを参照してください。

# **3** -2. PCカードの取り出し

ď

パソコンの電源を入れたまま、PCカードをパソコンから取り外すことが できます。 Vistaの場合

- 1. Windowsタスクバーにある緑色の 矢印のついたPCカードアイコンを クリックしてください。 14:07  $\sqrt{2}$
- **2.** 次のようなメッセージが表示されますので、このメッセージを選択して ください。 - BUFFALO WLI-CB-G144N Wireless LAN Adapter を停止します

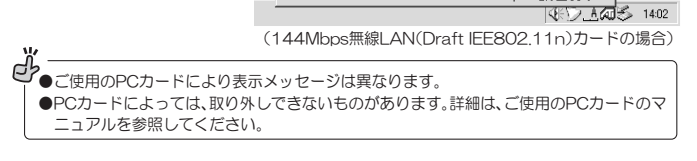

- 3. 【安全に取り外すことができます】 のメッセージが表示されますので、 イジェクトレバーを押し、PCカー ドを取り外します。
	- ŪȑǽdzȳƷᩓเǛλǕƨLJLJŴ2%ǫȸȉ を取り付けても問題ありません。 ●パソコンの電源を切ってから取り外す場 合、上記手順は必要ありません。

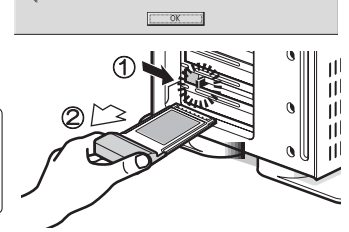

1) HUFFALO WLI-CB-G144N Wireless LAN Adapter は安全に取り外すことができます

**JDAS** 

14:07

使い方は、33「PCカードの使用」を参照ください。

# 2 ンインストール

※本製品をを削除する必要がある場合のみ、実行してください。

# 4 <sup>-</sup>1. Windows Vistaの場合

本製品を削除します。

- **1.** 【スタート】→ 【コンピュータ】を開いてください。
- **2.** コマンドバーから【システムのプロパティ】をクリックしてください。
- **3.** タスクから【デバイスマネージャ】をクリックしてください。
- 4. [ユーザーアカウント制御]のメッセージが表示された場合は、【続行】 **なクリックしてください。**

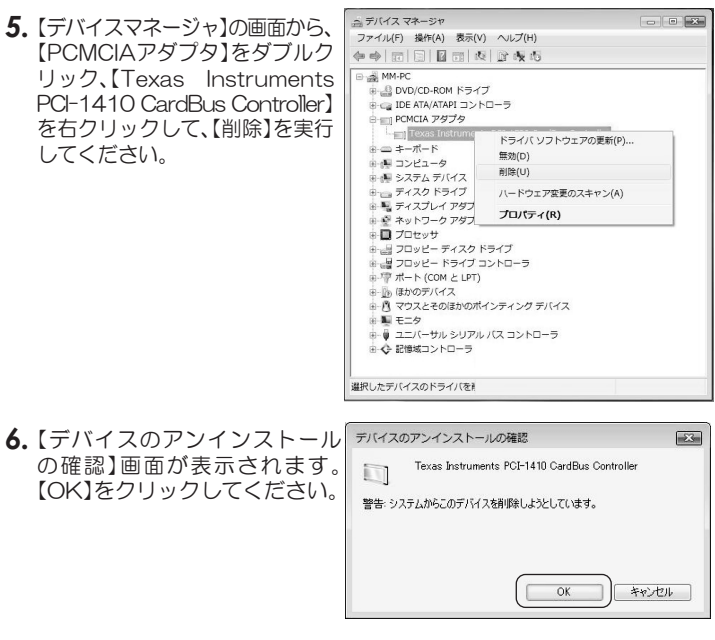

7. パソコンの電源を切り、PCIスロットから本製品を取り外してください。

以上で、削除は完了です。

# 2 <br>2 - 2. Windows XPの場合

本製品を削除します。

- 1. 【スタート】→【コントロールパネル】(→【パフォーマンスとメンテナン ǹƃᲣăƂǷǹȆȠƃǛȀȖȫǯȪȃǯƠǷǹȆȠƷȗȭȑȆǣ ǷǹȆȠƷȗȭȑȆǣǛƍ てください。
- 2. [ハードウェア]タブをクリックし、[デバイスマネージャ]をクリック してください。

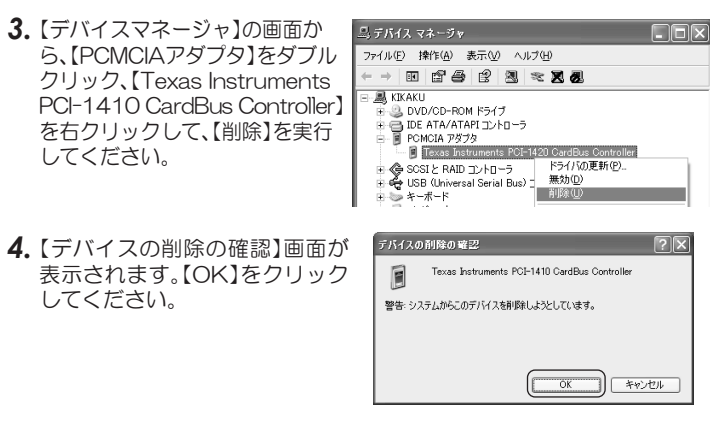

5. パソコンの電源を切り、PCIスロットから本製品を取り外してください。

以上で、削除は完了です。

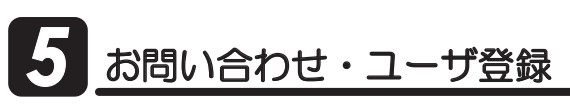

# **5** -1.本製品に関するお問い合わせ

本製品に関するご質問がございましたら、下記弊社サポートセンターまで お問い合せください。

ここ。<br>お問い合わせの際には、巻末の「質問用紙」に必要事項をご記入のうえ、下記 FAX番号までお送りください。折り返し、電話またはFAX、メールにて回答 いたします。なお、ご質問に対する回答は下記営業時間内とさせていただい ておりますのでご了承ください。また、ご質問の内容によりましては弊社に てテスト/チェックなどをおこなう関係上、回答までに時間を要する場合も こざいますので、予めご了承くださいますようお願い申し上げます。

うトックシステム株式会社 サポートセンター 〒556-0012 大阪市浪速区敷津東1-6-14 朝日なんばビル TEL 大阪:06-6633-6766 東京:03-5207-6420 FAX: 06-6633-3553 (FAXは24時間受付)

営業時間 月曜~金曜 10:00~13:00、14:00~17:00 土曜・日曜・祝日及び弊社指定の休日を除く

ホームページで最新の情報をお届けしております。 ーローム・・ラマ₩™しいは■<br>またホームページ上からのご質問・お問い合わせも可能です。 http://www.ratocsystems.com/

# *5* ᲨȗȭȀǯȈǭȸƴƭƍƯ ȗȭȀǯȈǭȸƴƭƍƯ

弊社では、プロダクトキーと呼ばれる16桁の認証コードを、1製品につき <sub>→</sub><br>1個発行しています。プロダクトキーは、製品に添付されている保証書の シリアル番号欄に製品シリアル番号とともに印字されています。

(例) Product Key: NMft-DWQC-XtYg-Q8MA

このブロダクトキーは、正規ユーザであるかどうかの認証が必要な場合に 認証キーとして使用されます。フロダクトキーによる認証をおこなう場合 <u>。</u><br>は、プロダクトキーのみでユーザ認証をおこない、ユーザ登録のような個 人情報の登録が無くてもダウンロードの実行が可能となります。 詳しくは、弊社Webサイト( http://p-key1.ratocsystems.com/ )をご覧 ください。 ď

ご注文の際、プロダクトキーが必要なオプションもありますので、 紛失しないように大切に保管してください。

# **5 -3. ユーザ登録**

ユーザ登録は、下記URLよりおこなうことができます。

https://regist.ratocsystems.com/

### **5** -4. 修理について

万一故障した場合は、本製品に添付の保証書記載内容に基づいて修理い たします。故障と思われる症状が発生した場合は、まず本書を参照し、 接続や設定が正しくおこなわれているかどうかご確認ください。現象が 改善されない場合は、弊社ホームページの下記アドレス「修理について」を 参照し、弊社修理センター宛に製品をお送りください。また修理に関して <u>。</u><br>ご不明な点がありましたら、弊社サポートセンターまでご相談ください。

〈製品送付先〉 〈送付頂くもの〉 ・本製品の保証書の原本 〈送付方法〉 〈修理費用〉 ラトックシステム株式会社 修理センター  $7556 - 0012$ 大阪市浪速区敷津東1-6-14 朝日なんばビル TEL:06-6633-6766 ·製品 ·質問用紙 (本書巻末の「質問用紙」に現象を明記してください。) 宅急便など、送付の控えが残る方法でお送りください。 弊社への修理品の送料は、送り主様がご負担ください。 。<br>返送の費用は、弊社が負担いたします。輸送中の事故に 関しては、弊社はいかなる責任も負いかねますので、ご 了承ください。 保証書に記載の保証期間・条件のもと、有償となる場合 があります。詳細は保証書をご覧ください。

### 修理についてのご案内

http://www.ratocsystems.com/services/repair/contents.html

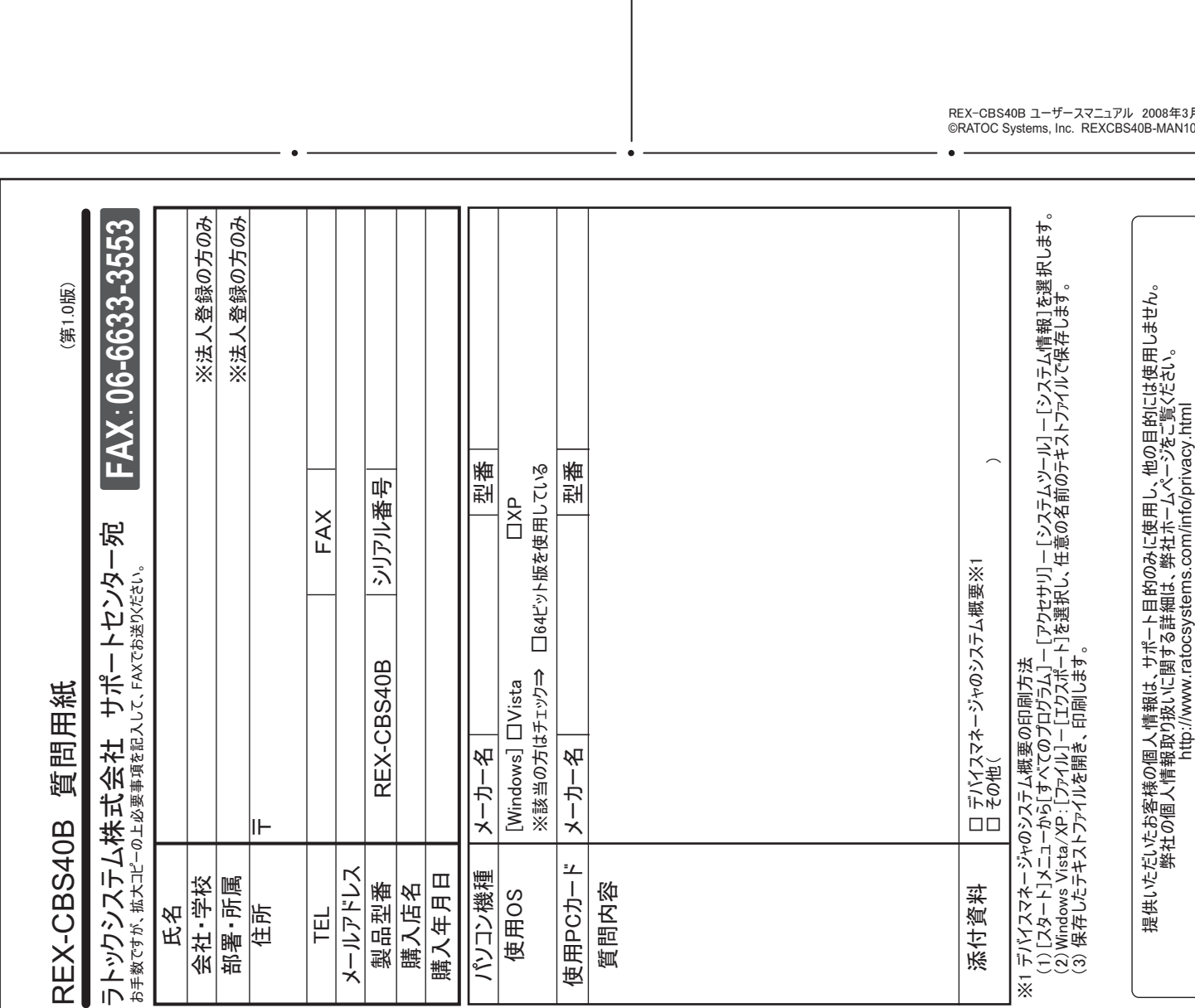

●TypeⅢカード、ZV対応のPCカード、マルチファンクションPCカード、SRAMカードは使用できま せん。ご使用になるPCカードの対応OSについては、各PCカードメーカにご確認ください。 ■ U/% Uix/iiD& Si O3 → 0.05/ii0Ode 5000 Distriction District And District And District Change in District Chan<br>●マザーボードによってはスロット部分がマザーボードの部品と干渉する場合があります。

Windows Vista/XP ※64ビット版にも対応

力ードスロット数 | 1スロット(TypeⅡ)※TypeⅢカードは使用できません。 対 応PCカ ー ド |各種16bit PCカード、32bit CardBus PCカード

PClスロット(PCl Rev.2.0以降)を装備したWindows PC 32ビットPCIバスマスタ(PCI Local Bus V2.2準拠)ユニバー

|(3.3V PCカード、5V PCカード、3.3V/5V両用PCカードに対応)

境 温度:0~55℃、湿度:20~80%(但し結露しないこと) 法 約95mm(W)×120mm(L)(ブラケット金具部含ます)

●nHorce/nHorce2/nHorce3チッフセット搭載マサーホード、A I I Radeon Xpress200チッフ搭載

マザーボードでは使用できません。

重 量 |約45g 保 証 期 間 | 1年間

●Gateway 7xxシリーズでは使用できません。<br>●ご使用前に最新のBIOSヘアップデートをおこなってください。

●Low Profile PCIスロット用のブラケットは添付していません。Low Profile PCIスロットでは、弊社 製REX-CBS43をご使用ください。

●マルチフロセッサ、Dual CPUには対応していません。 ŪǯȭȃǯǢȃȗሁƷોᡯǛƓƜƳƬƨȑǽdzȳưƸ̅ဇưƖƳƍئӳƕƋǓLJƢŵ

●サーバ専用機では使用できない場合があります。

●本製品は国内仕様となっており、海外での保守、およびサポートはおこなっていません。

●製品改良のため、予告なく外観または仕様の一部を変更することがあります。

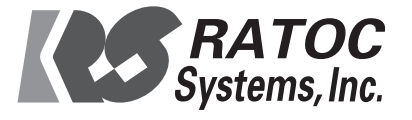

3月 注19  $N10-0803$ 

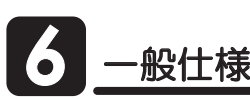

**対 応 〇** 対 応 機 ȐǹǤȳǿȸȕǧǤǹ

PCカードコントローラー

動作環 外形 寸

型 - - - - 番 |REX-CBS40B

名 称 |1スロット CardBus PCカードアダプタ

サルPCI対応 TI PCI1410

電 源 電 圧|5V(PCIバスより供給)